# GRASS GIS image processing environment Gearing towards GRASS GIS 7

Yann Chemin International Water Management Institute

GRASS GIS, commonly referred to as GRASS (Geographic Resources Analysis Support System), is a free Geographic Information System (GIS) software used for geospatial data management and analysis, image processing, graphics/maps production, spatial modeling, and visualization [1]. GRASS GIS 7 started its development by the branching out of GRASS GIS 6.x from the main trunk of code (rev 31142). This was done on 27th of April 2008, and a large amount of changes took place since that date, more are still underway.

- Raster library in GRASS 7 (ongoing)
- Vector library in GRASS 7 (ongoing)
- Raster3D (volume) library and modules in GRASS 7 (finished)
- Temporal extension for GRASS 7 (finished)

An edge is considered as a change in image digital values. Edge detection & extraction in i.canny is done by a Canny edge detector [2]. The Canny edge detector encompasses Gaussian smoothing, gradient computation & non-maximum suppression. This creates thin edges and thresholding with hysteresis which preserves only important edges. Thus, no pre- or post-processing is required. The produced binary image shows boundaries of areas in the input image which is usually a gray scale image e.g., intensity channel or the result of PCA.

dule is suitable as a first step in building or road detection. The level of details of the output image is easily customizable.

GRASS GIS' capacity in remote sensing has also been greatly improved with additions for version 7.

### Abstract

- [1] Neteler & Bowman & Landa & Metz, 2012. Environment & Modeling Software, 31:124-130
- [2] Petráš, 2012. M.Sc. Thesis, OSGeoREL, FCE CTU, Prague. [3] Momsen & Metz, 2012. i.segment module. GRASS GIS Software, Version 7.
- [4] Sant'Anna Bins & Fonseca & Erthal & Misuo, 1996. Anais VIII Simpósio Brasileiro de Sensoria. Rem., Salvador, Brasil, INPE, 677-680.
- Athelogou & Schmidt & Schäpe & Baatz & Binnig, 2007. Imaging Cellular & Molecular Biological Functions, 407-422.
- [6] Chemin, 2012. Chapter 19, DOI: 10.5772/23571 (http://bit.ly/16qJOep) [7] Kratochvílová & Petráš, 2013. OSGeoREL, FCE CTU, Prague.
- [8] Chemin & Rabbani, 2011. International Journal of Geoinformatics, 7(3):1-6.
- [9] Neteler & Grasso & Michelazzi & Miori & Merler & Furlanello, 2005. International Journal of Geoinformatics, 1(1): 51-61.
- [10] Chemin & Phuphak & Asilo & Hijmans, 2012. International Journal of GeoInformatics. 8(1):1-12.

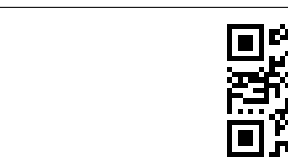

www.iwmi.org and provide the settled of the settled settled and prass.osgeo.org

**ODEUBLIC** 2013 GRASS Development Team

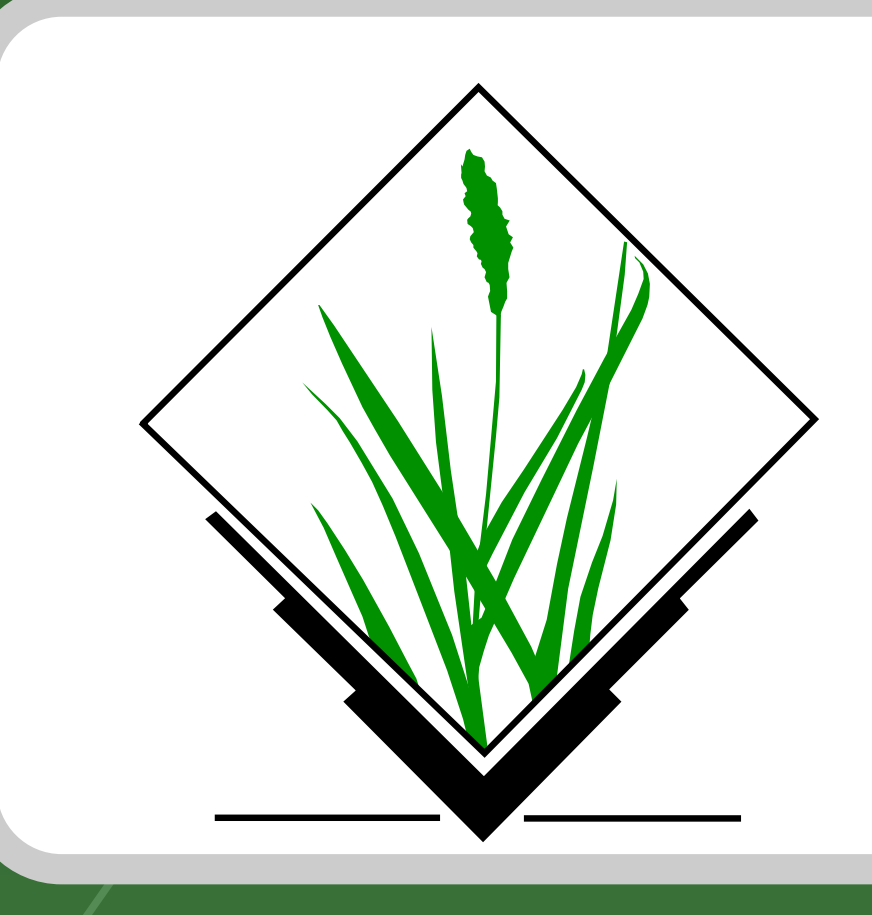

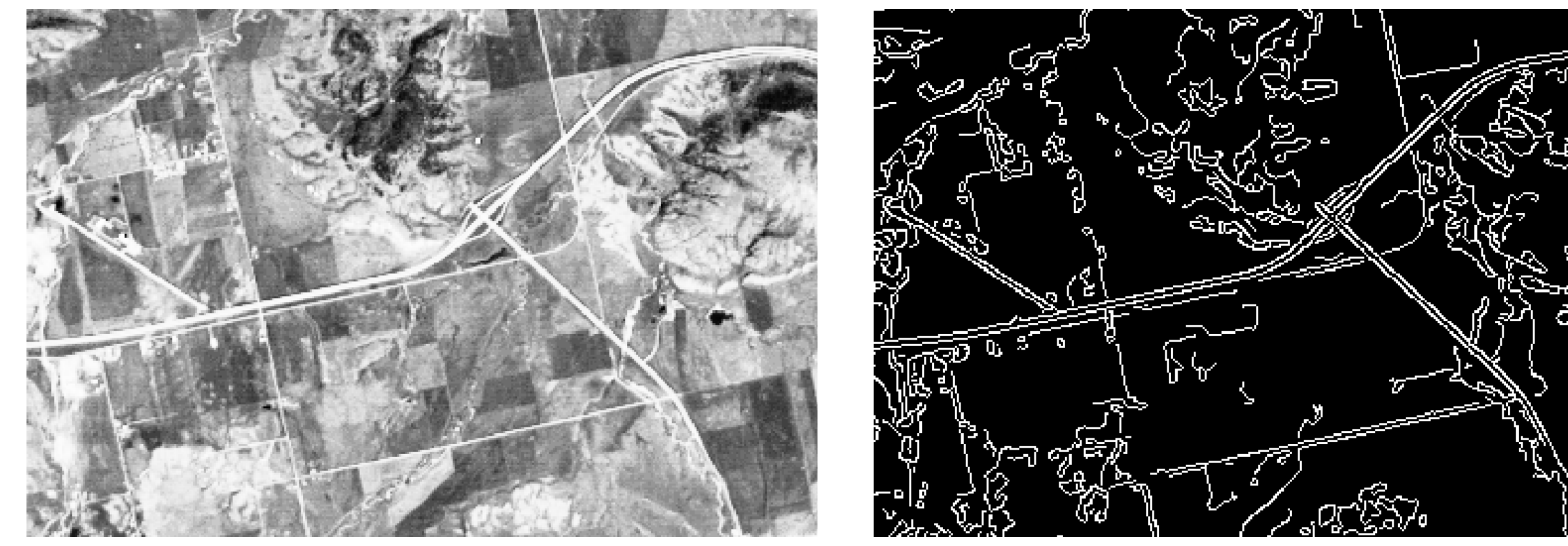

Figure 1: Canny edge detector on a road network [2]

### Object recognition

### Linear features extraction

The module i.segment [3] is using a region growing algorithm [4], some ideas have also been implemented from [5]. It produces a raster map with segments (objects), and optionally other maps with segments statistics (mean/variance/range/etc.).

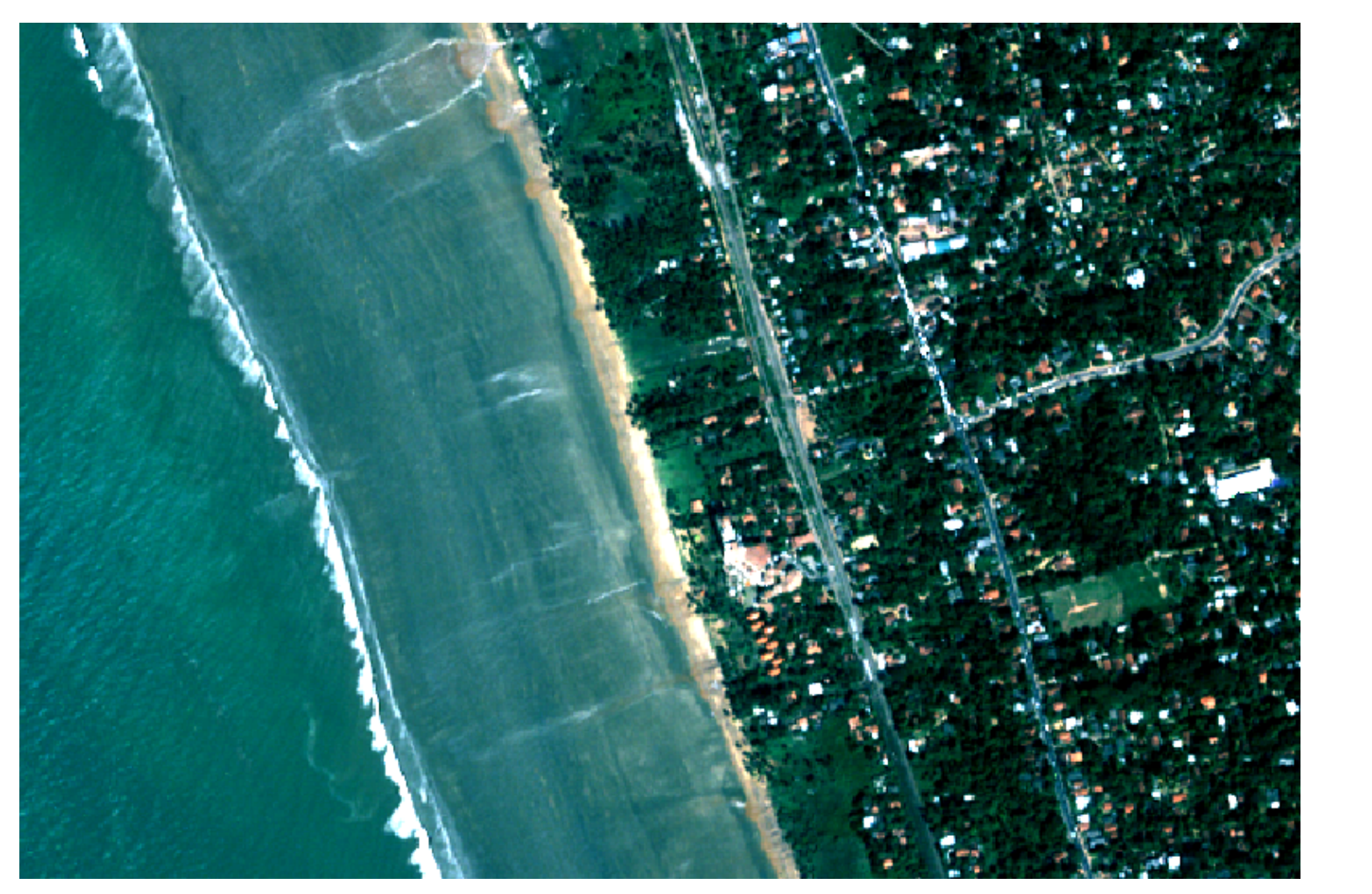

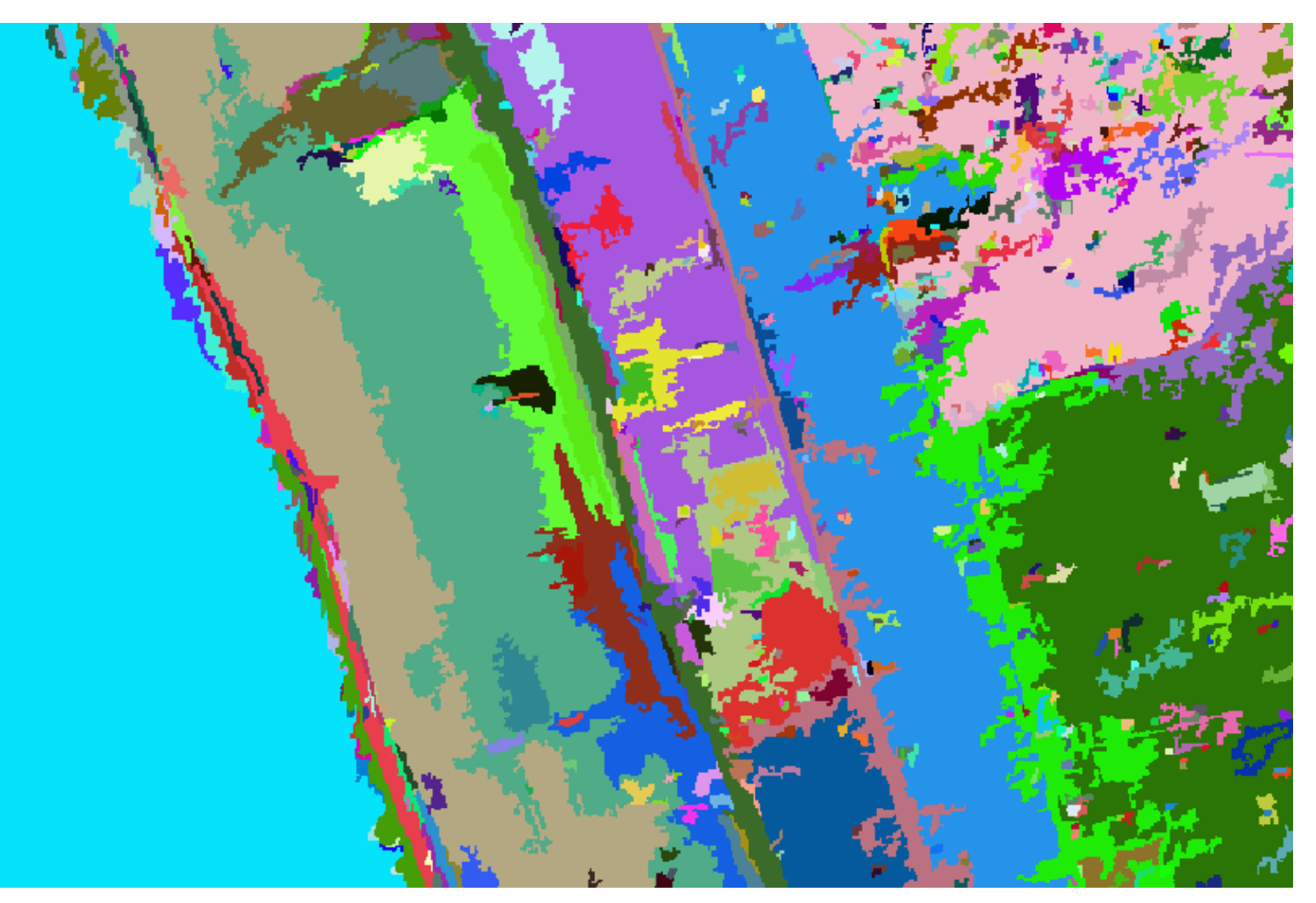

Another way the user can inspect the suitability of the created training areas is by displaying the cells of the image bands which fall within a user-specified number of standard deviations from the means in the spectral signature. This helps to estimate how much of the image is likely to be classified as a particular class.

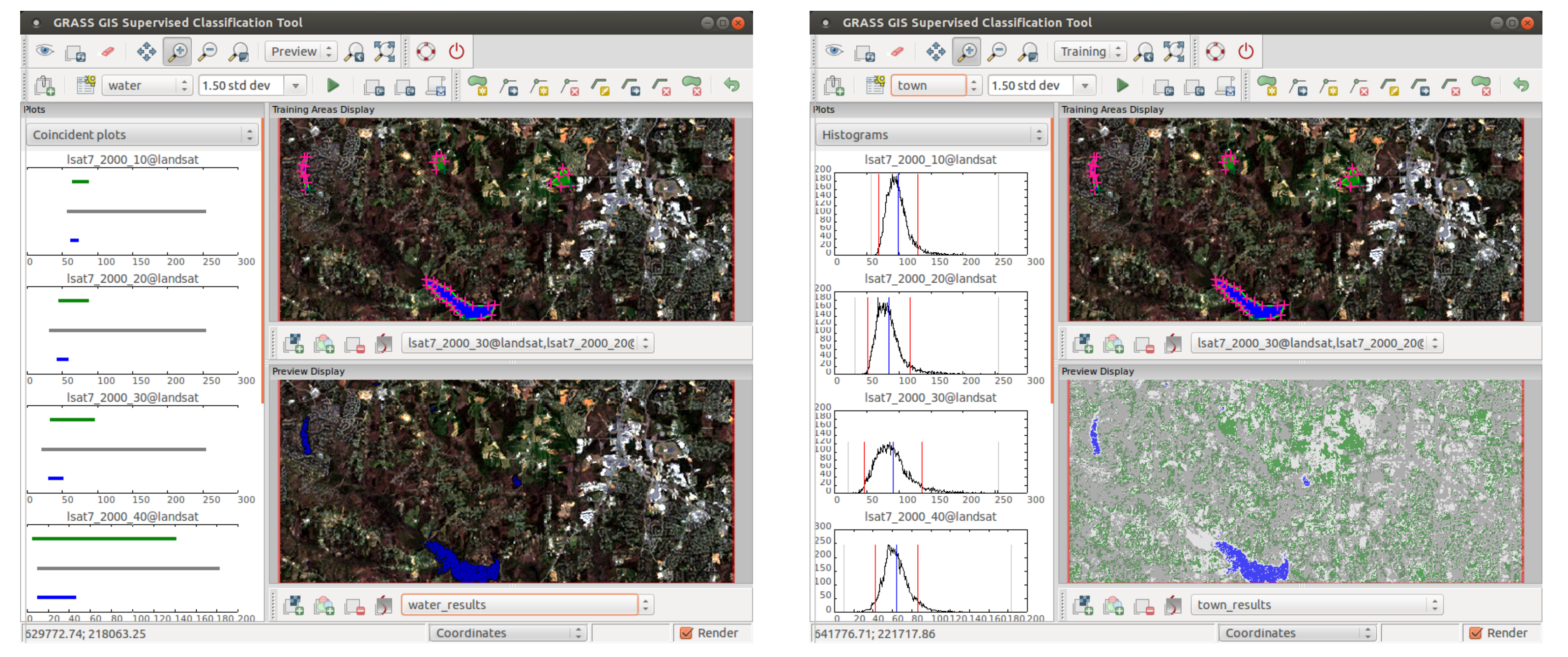

Figure 2: Image segmentation (2.4x2.4m) of the 2004 tsunami wave, West Coast Sri Lanka

- $\bullet$ i.evapo.mh ETo Hargreaves, modified-Hargreaves & Hargreaves-Samani
- i.evapo.pm ETo Penman-Monteith
- i.evapo.pt ETpot Priestley-Taylor

The Lidar library (www.liblas.org) included in GRASS GIS permits the import of Lidar (.las) data in raster (r.in.lidar using statistics of choice) or in vector format (v.in.lidar). Author Markus Metz tested r.in.lidar with a 705Gb .las file. On-farm water storage study with lidar data in NSW (Australia) developed a full remote sensing monitoring methodology of water availability with lidar-based bathymetric survey and multi-source remote sensing survey [8].

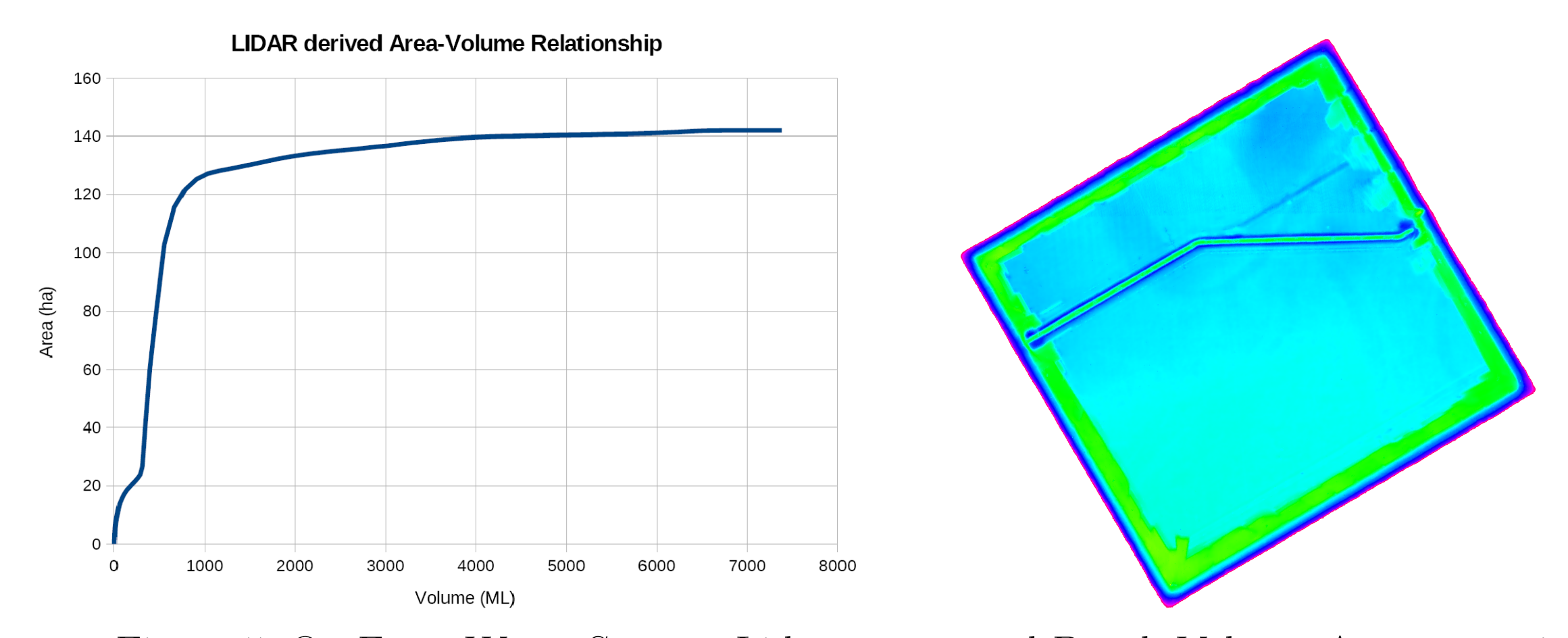

- *i.ortho.rectify* new rewritten  $\&$  optimized version of i.ortho.photo
- i.atcorr atmospheric correction, more satellite sensors configured, faster
- i.pca backward modeling implemented

- i.landsat.toar TOA reflectance correction for Landsat satellite series
- i.aster.toar TOA reflectance correction for Terra-ASTER
- **i.modis.qc** Quality flag interpretation for Terra/Aqua MODIS

- i.latlong maps latitude or longitude (dd.ddd)
- i.sunhours maps potential hours of sunshine in a day at a given location (hh.hhh)
- **r.sun.angle** maps the sun elevation and sun azimuth angles for the given time of day

### References

This interactive tool [7], aims at greatly simplifying quantitative surpervised class training areas creation. It calculates the spectral signatures based on the cells within the specified areas. The resulting signature file can be used by a maximum likelihood classification module (i.maxlik). During the process the user is shown a histogram of the area cell values for each image band, and coincident plot which shows the separability of classes.

Figure 3: Interactive image classification with coincidence plots (left side) & histograms (right side)

### Interactive supervised classification

- i.vi 15 vegetation indices available
- i.albedo Broadband Albedo (snow  $\approx 0.6$ -0.8, water=0.05)
- i.emissivity Emissivity approximation from vegetation index
- i.biomass biomass growth for crop yield

### Reference/Potential ET: i.evapo.\* modules

### Actual ET: i.eb.\* modules using thermodynamic heat flux modeling

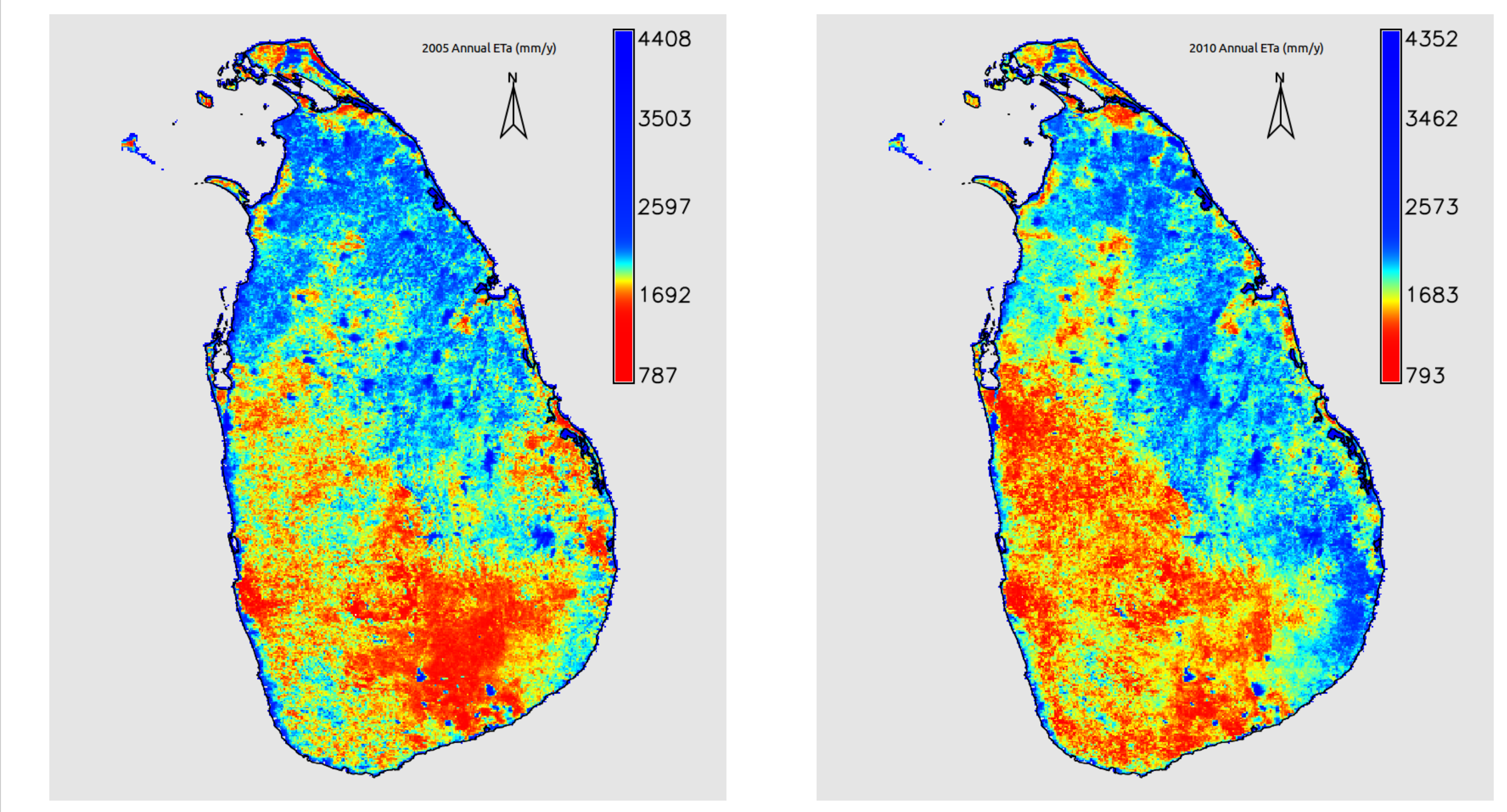

Figure 4: Actual evapotranspiration (i.eb.\*) for water monitoring and management [6]

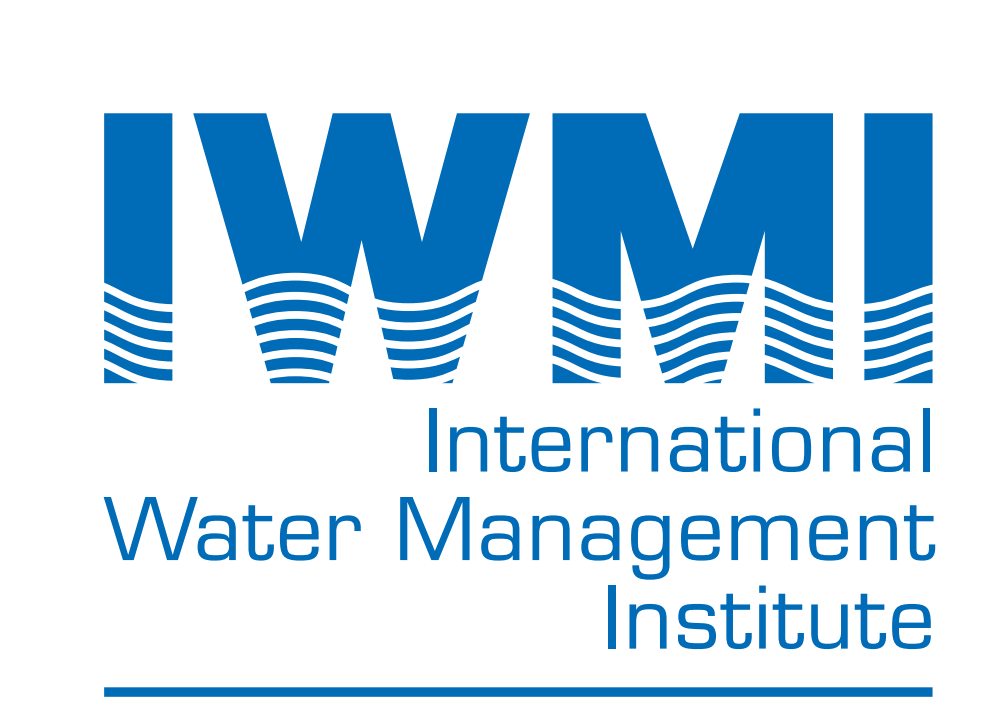

## **Lidar**

## Satellite imagery products

Figure 5: On-Farm-Water-Storage Lidar survey and Depth-Volume-Area surveying [8]

- r.hants produces a harmonic analysis through incomplete returned Fourier inversion.
- i.lmf computes a temporal Local Maximum Fitting with Akaike Information Content.

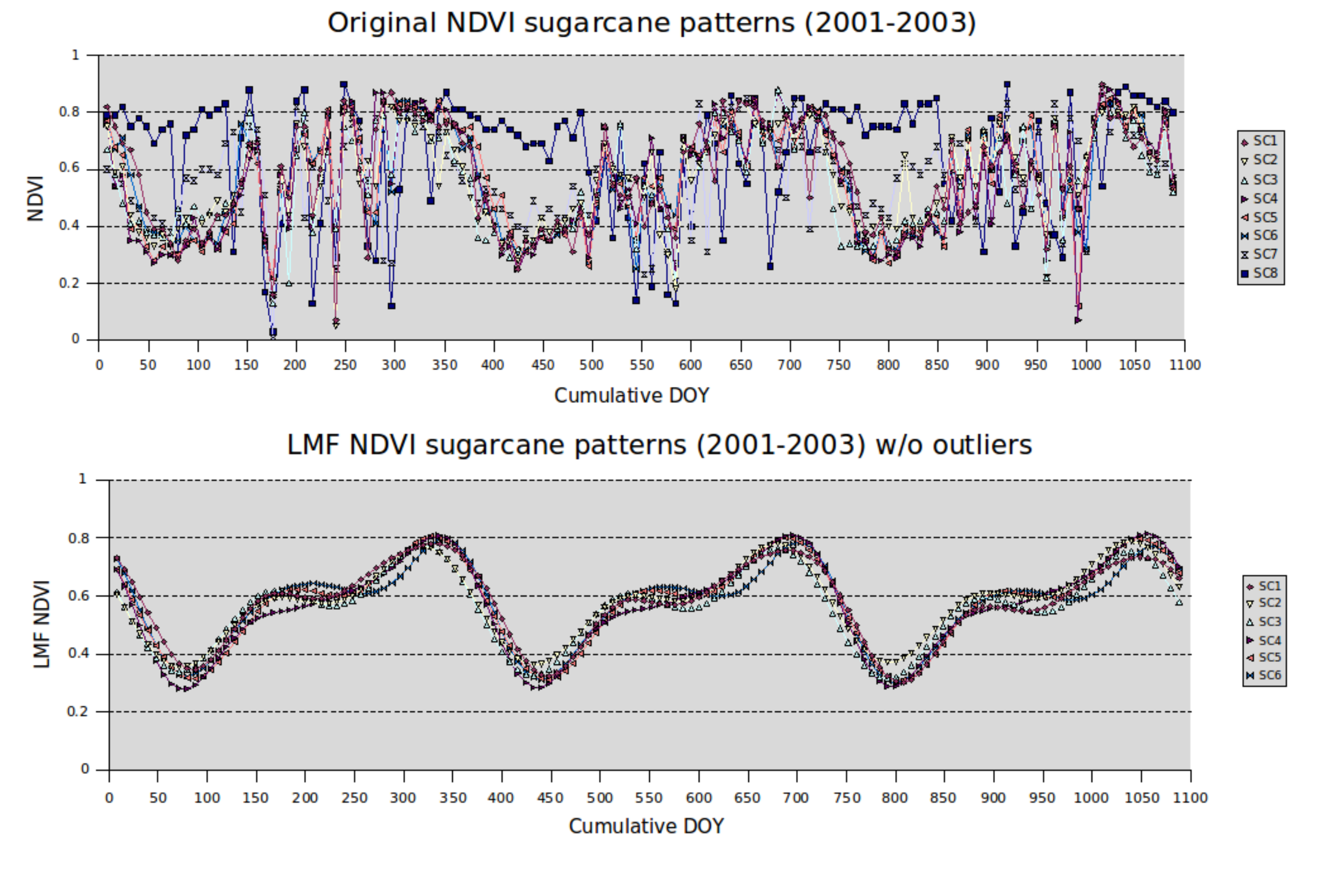

Figure 6: pre and post LMF temporal filter

## **Other Improvements & Additions**

## Temporal signature cleaning

### Remanufacturing, performance improvement

### Preparing Landsat, Aster and MODIS datasets

### Geographical and astronomic functions

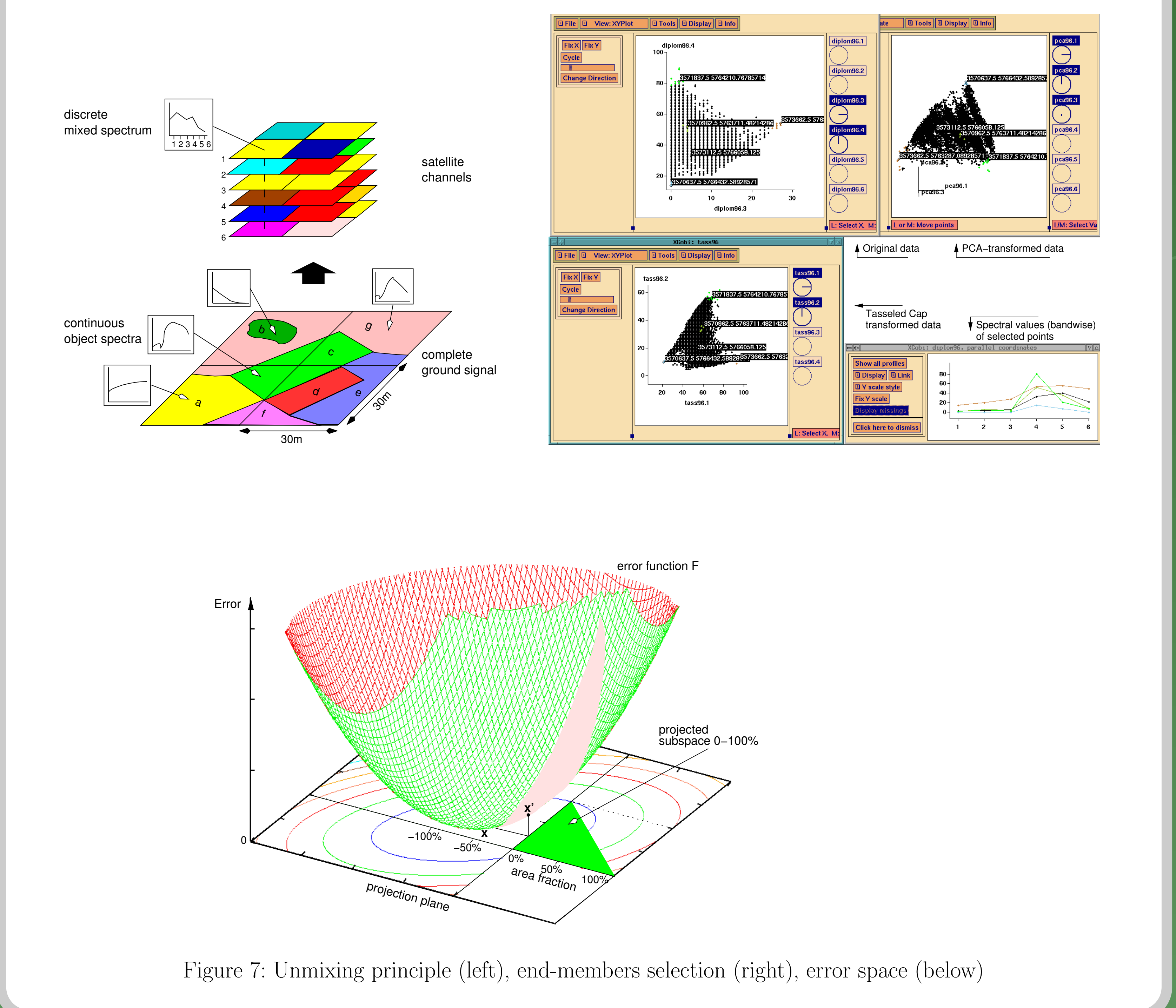

### Spatio-temporal Analysis

## Multi- and hyperspectral data analysis

Unmixing of mixed pixels (i.spec.unmix [9]) is based on the identification of original spectral signatures that are ideally derived from land covers that cover at least one full pixel in the image (pure endmembers).

Repetitive daily open water mapping (i.wi), provides with the probability of flood destruction on rice crop area in Thailand [10].

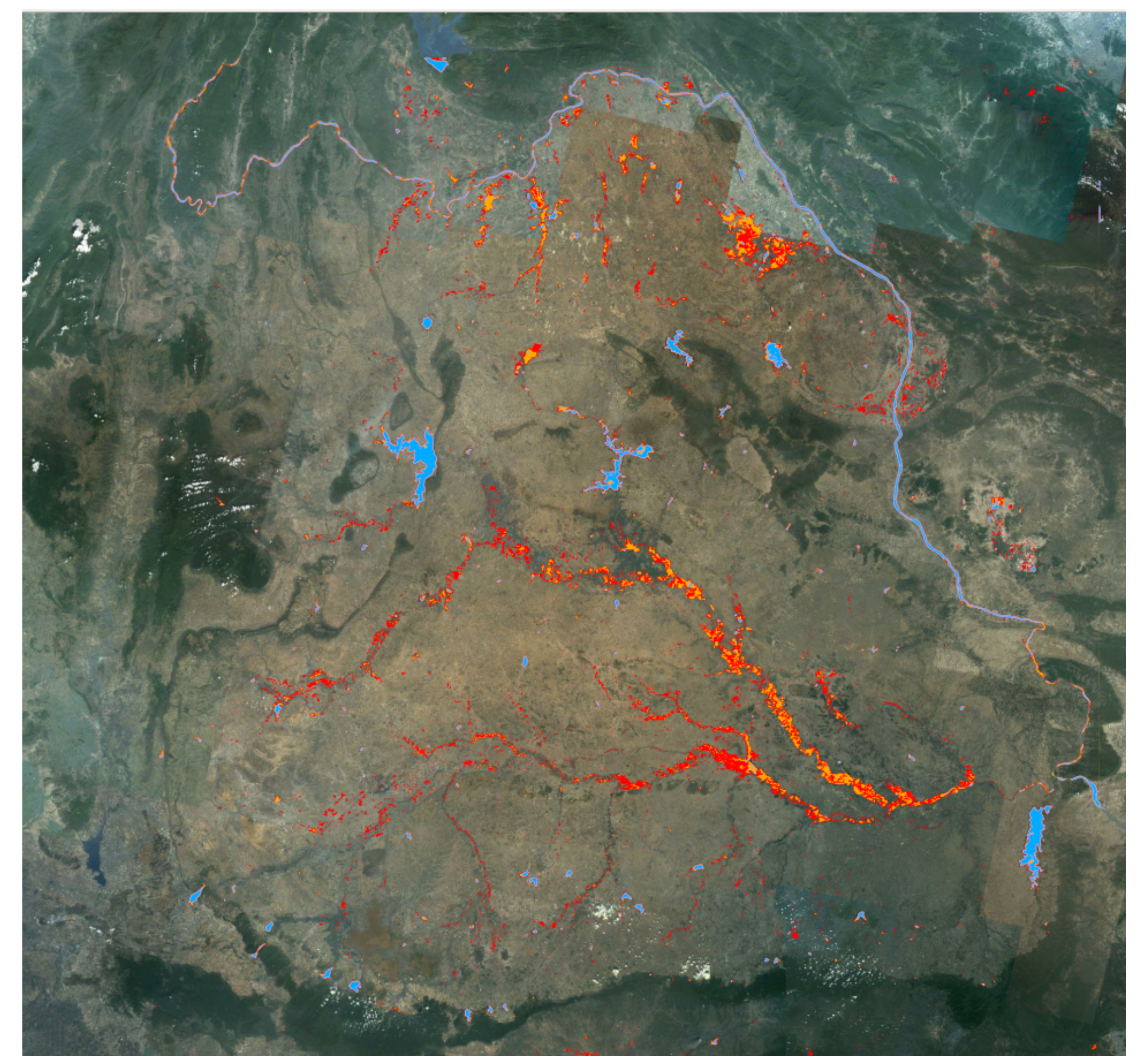

Figure 8: Flood risk on Eastern Thailand analysed with 9 years daily MODIS data